Part XX: Uninstalling Informix

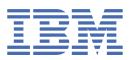

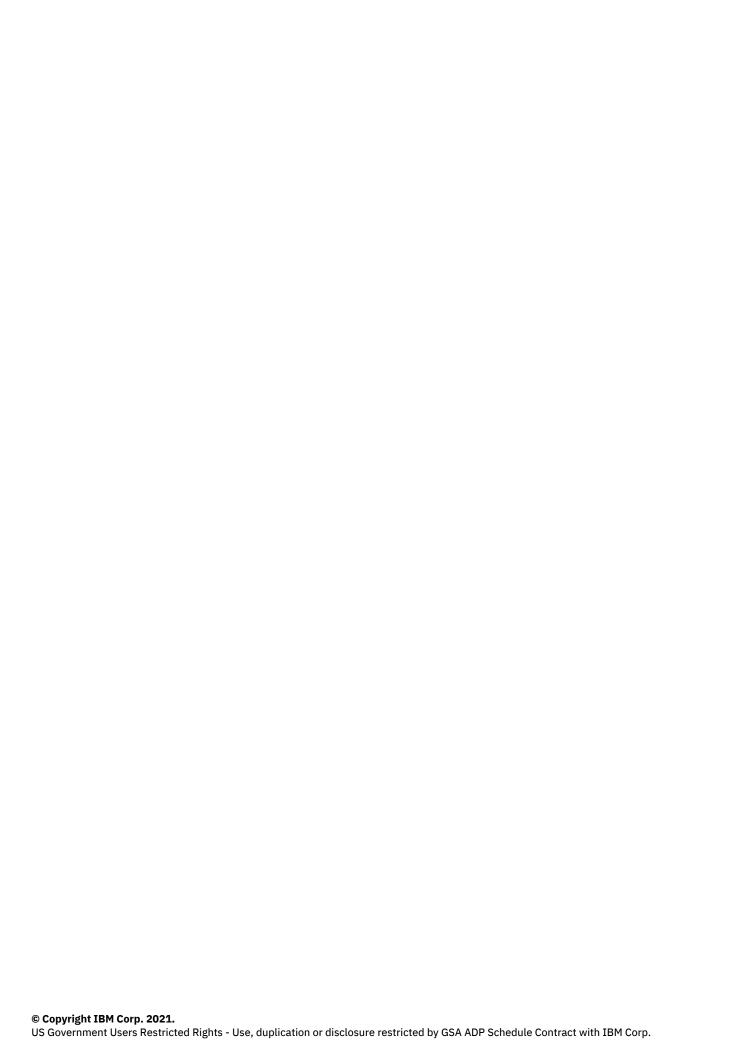

| Ta | h | 00  | of  | Co | nte | nto  |
|----|---|-----|-----|----|-----|------|
| Id | u | .es | OI. | LU | пи  | IILS |

Part XX: Uninstalling Informix

## **Uninstalling Informix**

A project administrator can uninstall the Informix server from a Red Hat® OpenShift® cluster.

To complete this task, you must be an administrator of the project (namespace) where Informix is installed.

Before you uninstall, ensure that the machine from which you will run the commands meets the following requirements:

- Can connect to the cluster.
- Has the Red Hat OpenShift command line interface (oc).
- 1. From your installation node, Log in to your Red Hat OpenShift cluster as a project administrator:

```
oc login OpenShift_URL:port
```

2. Retrieve all objects of the type Informix and then delete them:

```
oc get Informix oc delete informix [servername]
```

Where servername is the value given to the named Informix object.

The Informix instance has now been removed from the Red Hat OpenShift cluster.

Copyright© 2020 HCL Technologies Limited